# FUJIFILM

# DIGITAL VIEWER

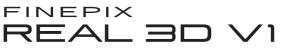

# **Owner's Manual**

Thank you for your purchase of this product. This manual describes how to use your FUJIFILM FinePix REAL 3D V1 digital viewer and the supplied software. Be sure that you have read and understood its contents before using the viewer.

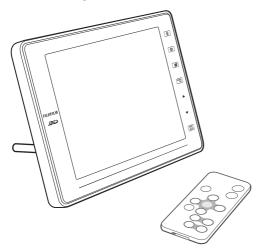

For information on related products, visit our website at http://www.fujifilm.com/products/index.html

# Before You Begin

# First Steps

#### **Viewing Pictures**

More Menu Options

Connections

Troubleshooting

Appendix

BL00969-200 EN

## **IMPORTANT SAFETY INSTRUCTIONS**

- <u>Read Instructions</u>: All the safety and operating instructions should be read before the appliance is operated.
- <u>Retain Instructions</u>: The safety and operating instructions should be retained for future reference.
- <u>Heed Warnings</u>: All warnings on the appliance and in the operating instructions should be adhered to.
- <u>Follow Instructions</u>: All operating and use instructions should be followed.

#### Installation

Power Sources: This video product should be operated only from the type of power source indicated on the marking label. If you are not sure of the type of power supply to your home, consult your appliance dealer or local power company. For video products intended to operate from battery power, or other sources, refer to the operating instructions.

Grounding or Polarization: This video product is equipped with a polarized alternating-current line plug (a plug having one blade wider than the other). This plug will fit into the power outlet only one way. This is a safety feature. If you are unable to insert the plug fully into the outlet, try reversing the plug. If the plug should still fail to fit, contact your electrician to replace your obsolete outlet. Do not defeat the safety purpose of the polarized plug.

Alternate Warnings: This video product is equipped with a three-wire grounding-type plug, a plug having a third (grounding) pin. This plug will only fit into a grounding-type power outlet. This is a safety feature. If you are unable to insert the plug into the outlet, contact your electrician to replace your obsolete outlet. Do not defeat the safety purpose of the grounding type plug.

**Overloading**: Do not overload wall outlets and extension cords as this can result in a risk of fire or electric shock.

**Ventilation**: Slots and openings in the cabinet are provided for ventilation, to ensure reliable operation of the video product and to protect it from overheating, and these openings must not be blocked or covered. The openings should never be blocked by placing the video product on a bed, sofa, rug, or other similar surface.

This video product should not be placed in a built-in installation such as a bookcase or rack unless proper ventilation is provided or the manufacturer's instructions have been adhered to. This video product should never be placed near or over a radiator or heat register.

Attachments: Do not use attachments not recommended by the video product manufacturer as they may cause hazards.

Water and Moisture: Do not use this video product near water—for example, near a bath tub, wash bowl, kitchen sink, or laundry tub, in a wet basement, or near a swimming pool, and the like.

Power-Cord Protection: Powersupply cords should be routed so that they are not likely to be walked on or pinched by items placed upon or against them, paying particular attention to cords at plugs, convenience receptacles, and the point where they exit from the appliance.

Accessories: Do not place this video product on an unstable cart, stand, tripod, bracket, or table. The video product may fall, causing serious injury to a child or adult, and serious damage to the appliance. Use only with a cart, stand, tripod, bracket, or table recommended by the manufacturer, or sold with the video product. Any mounting of the appliance should follow the manufacturer's instructions, and should use a mounting accessory recommended by the manufacturer.

Anappliance and cart c o m b i n a tion should be moved

care.

with

Quick stops,

excessive force, and uneven surfaces may cause the appliance and cart combination to overturn.

#### t- Antennas

Outdoor Antenna Grounding: If an outside antenna or cable system is connected to the video product, be sure the antenna or cable system is grounded so as to provide some protection against voltage surges and built-up static charges. Section 810 of the National Electrical Code, ANSI/NFPA No. 70, provides information with respect to proper grounding of the mast and supporting structure, grounding of the lead-in wire to an antenna discharge unit, size of grounding conductors, location of antenna discharge unit, connection to grounding electrodes, and requirements for the arounding electrode.

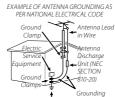

Power Service Grounding Conductors Electrode System (NEC (NEC SECTION ART 250, PART H) 810-21)

Power Lines: An outside antenna system should not be located in the vicinity of overhead power lines or other electric light or power circuits, or where it can fall into such power lines or circuits. When installing an outside antenna system, extreme care should be taken to keep from touching such power lines or circuits as contact with them might be fatal.

#### Use

**Cleaning:** Unplug this video product from the wall outlet before cleaning. Do not use liquid cleaners or aerosol cleaners. Use a damp cloth for cleaning.

Object and Liquid Entry: Never push objects of any kind into this video product through openings as they may touch dangerous voltage points or short out parts that could result in a fire or electric shock. Never spill liquid of any kind on the video product.

Lightning: For added protection for this video product receiver during a lightning storm, or when it is left unattended and unused for long periods of time, unplug it from the wall outlet and disconnect the antenna or cable system. This will prevent damage to the video product due to lightning and power-line surges.

#### Service

Servicing: Do not attempt to service this video product yourself as opening or removing covers may expose you to dangerous voltage or other hazards. Refer all servicing to qualified service personnel.

Damage Requiring Service: Unplug this video product from the wall outlet and refer servicing to qualified service personnel under the following conditions:

- When the power-supply cord or plug is damaged.
- If liquid has been spilled, or objects have fallen into the video product.
- If the video product has been exposed to rain or water.
- If the video product has been dropped or the cabinet has been damaged.

If the video product does not operate normally follow the operating instructions. Adjust only those controls that are covered by the operating instructions as an improper adjustment of other controls may result in damage and will often require extensive work by a qualified technician to restore the video product to its normal operation.

When the video product exhibits a distinct change in performance—this indicates a need for service.

Replacement Parts: When replacement parts are required, be sure the service technician has used replacement parts specified by the manufacturer or have the same characteristics as the original part. Unauthorized substitutions may result in fire, electric shock or other hazards.

Safety Check: Upon completion of any service or repairs to this video product, ask the service technician to perform safety checks to determine that the video product is in proper operating condition.

#### Be sure to read these notes before use

#### Safety Notes

Make sure that you use your viewer correctly. Read these safety notes and your Owner's Manual carefully before use.

After reading these safety notes, store them in a safe place.

About the lcons The icons shown below are used in this document to indicate the severity of the injury or damage that can result if the information indicated by the icon is ignored and the product is used incorrectly as a result.

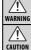

This icon indicates that death or serious injury can result if the information is ignored. This icon indicates that personal injury or material damage can result if the information is ignored.

The icons shown below are used to indicate the nature of the instructions which are to be observed.

| $\triangle$ | Triangular icons tell you that this information requires attention ("Important").                        |
|-------------|----------------------------------------------------------------------------------------------------|
| $\bigcirc$  | Circular icons with a diagonal bar tell you that the action indi-<br>cated is prohibited ("Prohibited"). |
| 0           | Filled circles with an exclamation mark indicate an action that<br>must be performed ("Required").       |

d circles with an exclamation mark indicate an action that be performed ("Required")

#### WARNING

If a problem arises, turn the device off and disconnect and unplua the AC power adapter. Continued use of the device when it is emitting smoke, is emitting any unusual odor, or is in any other abnormal state can cause a fire or electric shock. Contact your FUJIFILM Inplug dealer Do not allow water or foreign objects to enter the device. If water on foreign objects get inside the device, turn the device off and disconnect and unplug the AC power adapter. Continued use of the device can cause a fire or electric shock. Contact your FUJIFILM dealer Do not use the device in the bathroom or shower. This can cause a fire Do not use in or electric shock Never attempt to change or take apart the device. (Never open the casing.) Do not use the device when it has been dropped or the casing is damaged This can cause a fire or electric shock. Contact your FUJIFILM dealer Do not change, heat or unduly twist or pull the connection cord and do not place heavy objects on the connection cord. These actions could dam age the cord and cause a fire or electric shock. If the cord is dam aged, contact your FUJIFILM dealer Do not place the device on an unstable surface. This can cause the de

vice to fall or tip over and cause injury. Never attempt to view pictures while in motion. Do not use the device while you are walking or driving a vehicle. This can result in you falling down or being involved in a traffic accident

WARNING Do not touch any metal parts of the device during a thunderstorm. This can cause an electric shock due to induced current from the lightning discharge Do not use the battery except as specified. Load the battery as shown by the indicator Do not heat, change or take apart the battery. Do not drop or subject the battery to impacts. Do not store the battery with metallic products. Any of these actions can cause the battery to burst or leak and cause fire or injury as a result Use only the AC power adapters specified for use with this device. Do not use voltages other than the power supply voltage shown. The use of other power sources can cause a fire If the battery leaks and fluid gets in contact with your eyes, skin or clothing, flush the affected area with clean water and seek medical attention or call an emergency number right away When carrying the battery, install it in the remote control or keep it in a plastic case. When storing the battery, keep it in a plastic case. When discarding, cover the battery terminals with insulation tape. Contact with other metallic objects or batteries could cause the battery to ianite or burst. Keep memory cards out of the reach of small children. Because memory cards are small, they can be swallowed by children. Be sure to store memory cards out of the reach of small children. If a child swallows a memory card, seek medical attention or call an emeraency number CAUTION Do not use this device in locations affected by oil fumes, steam, humidity or dust. This can cause a fire or electric shock Do not leave this device in places subject to extremely high temperatures. Do not leave the device in locations such as a sealed vehicle or in direct sunlight. This can cause a fire Keep out of the reach of small children. This product could cause injury in the hands of a child Do not place heavy objects on the device. This can cause the heavy object to tip over or fall and cause injury Do not move the device while the AC power adapter is still connected. Do not pull on the connection cord to disconnect the AC power adapter. This can damage the power cord or cables and cause a fire or electric shock Do not cover or wrap the device or the AC power adapter in a cloth or blanket. This can cause heat to build up and distort the casing or cause a fire When you are cleaning the device or you do not plan to use the device for an

extended period, disconnect and unplug the AC power adapter. Failure to do so can cause a fire or electric shock When a memory card is removed, the card could come out of the slot too quickly. Use your finger to hold it and gently release the card Request regular internal testing and cleaning for the device. Build-up of

dust in the device can cause a fire or electric shock. Contact you FUJIFILM dealer to request internal cleaning every two years. Please note that this service is not free of charge

#### The Battery and Power Supply

The following describes the proper use of the battery and how to prolong its life. Incorrect use can shorten battery life or cause leakage, overheating, fire, or explosion.

#### **Cautions: Handling the Battery**

- Do not transport or store with metal objects such as necklaces or hairpins.
- Do not expose to flame or heat.
- Do not disassemble or modify.
- Dispose of used batteries promptly.
- · Do not drop or subject to strong physical shocks.
- Do not expose to water.
- Keep the terminals clean.
- The battery and remote control may become warm to the touch after extended use. This is normal.

#### **AC Power Adapters**

Use only FUJIFILM AC power adapters designated for use with this device. Other adapters could damage the device.

- · The AC power adapter is for indoor use only.
- Be sure the DC plug is securely connected to the device.
- Turn the device off before disconnecting the adapter. Disconnect the adapter by the plug, not the cable.
- · Do not use with other devices.
- Do not disassemble.
- Do not expose to high heat and humidity.
- · Do not subject to strong physical shocks.
- The AC power adapter may hum or become hot to the touch during use. This is normal.
- If the AC power adapter causes radio interference, reorient or relocate the receiving antenna.

#### Using the Device

#### Electrical Interference

This device may interfere with hospital or aviation equipment. Consult with hospital or airline staff before using the device in a hospital or on an aircraft.

#### Liquid Crystal

In the event that the monitor is damaged, care should be taken to avoid contact with liquid crystal. Take the urgent action indicated should any of the following situations arise:

- If liquid crystal comes in contact with your skin, clean the area with a cloth and then wash thoroughly with soap and running water.
- If liquid crystal enters your eyes, flush the affected eye with clean water for at least 15 minutes and then seek medical assistance.
- If liquid crystal is swallowed, rinse your mouth thoroughly with water. Drink large quantities of water and induce vomiting, then seek medical assistance.

#### NOTICES

To prevent fire or shock hazard, do not expose the unit to rain or moisture.

Please read the "Safety Notes" (pages iii-iv) and make sure you understand them before using the device.

Perchlorate Material—special handling may apply. See http://www.dtsc.ca.gov/hazardouswaste/perchlorate.

#### For Customers in the U.S.A.

Tested To Comply With FCC Standards FOR HOME OR OFFICE USE

#### **FCC Statement**

This device complies with Part 15 of the FCC Rules. Operation is subject to the following two conditions: (1) This device may not cause harmful interference, and (2) this device must accept any interference received, including interference that may cause undesired operation.

#### CAUTION

This equipment has been tested and found to comply with the limits for a Class B digital device, pursuant to Part 15 of the FCC Rules. These limits are designed to provide reasonable protection against harmful interference in a residential installation. This equipment generates, uses, and can radiate radio frequency energy and, if not installed and used in accordance with the instructions, may cause harmful interference to radio communications. However, there is no guarantee that interference will not occur in a particular installation. If this equipment does cause harmful interference to radio or television reception, which can be determined by turning the equipment off and on, the user is encouraged to try to correct the interference by one or more of the following measures:

- · Reorient or relocate the receiving antenna.
- Increase the separation between the equipment and receiver.
- · Connect the equipment into an outlet on a circuit different from that to which the receiver is connected.
- · Consult the dealer or an experienced radio/TV technician for help.

You are cautioned that any changes or modifications not expressly approved in this manual could void the user's authority to operate the equipment.

#### Notes on the Grant

To comply with Part 15 of the FCC Rules, this product must be used with a FUJIFILM-specified ferrite-core A/V cable, USB cable, and DC supply cord.

#### For Customers in Canada

CAUTION: This Class B digital apparatus complies with Canadian ICES-003.

| EC Declaration of Conform | ity                                                                          |
|---------------------------|------------------------------------------------------------------------------|
| We                        |                                                                              |
| Name:                     | FUJIFILM Electronic Imaging Europe GmbH                                      |
| Address:                  | Benzstrasse 2, 47533 Kleve, Germany                                          |
| declare that the produ    | ict                                                                          |
| Product Name:             | FUJIFILM DIGITAL VIEWER REAL 3D V1                                           |
| Manufacturer's Name:      | FUJIFILM Corporation                                                         |
| Manufacturer's Address    | s: 7-3, AKASAKA 9-CHOME, MINATO-KU, TOKYO 107-0052 JAPAN                     |
| conforms to the follow    | ving Standards:                                                              |
| Safety:                   | EN60950-1: 2006 + A11: 2009                                                  |
| EMC:                      | EN55022: 1998 + A1: 2000 + A2: 2003 Class B                                  |
|                           | EN55024: 1998 + A1: 2001 + A2: 2003                                          |
|                           | EN61000-3-2: 2006                                                            |
|                           | EN61000-3-3: 1995 + A1: 2001 + A2: 2005                                      |
| following the provision   | n of the EMC Directive (2004/108/EC) and Low Voltage Directive (2006/95/EC). |

Kleve, Germany Aug Place

Signature, Managing Director

#### Place Date Signature, M Disposal of Electrical and Electronic Equipment in Private Households

Disposal of Used Electrical and Electronic Equipment (Applicable in the European Union, Norway, Iceland and Liechtenstein)

X

This symbol on the product, or in the manual and in the warranty, and/or on its packaging indicates that this product shall not be treated as household waste. Instead it should be taken to an applicable collection point for the recycling of electrical and electronic equipment. By ensuring this product is disposed of correctly, you will help prevent potential negative consequences to the envirronment and human health, which could otherwise be caused by inappropriate waste handling of this product.

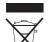

This symbol on the batteries or accumulators indicates that those batteries shall not be treated as household wate

If your equipment contains easy removable batteries or accumulators please dispose these separately according to your local requirements.

The recycling of materials will help to conserve natural resources. For more detailed information about recycling this product, please contact your local city office, your household waste disposal service or the shop where you purchased the product.

#### In Countries Outside the European Union, Norway, Iceland and Liechtenstein

If you wish to discard this product, including the batteries or accumulators, please contact your local authorities and ask for the correct way of disposal.

#### Notes on Copyright

Unless intended solely for personal use, images displayed on your digital viewer cannot be used in ways that infringe copyright laws without the consent of the owner. Note that some restrictions apply to the photographing of stage performances, entertainments, and exhibits, even when intended purely for personal use. Users are also asked to note that the transfer of memory cards containing images or data protected under copyright laws is only permissible within the restrictions imposed by those copyright laws.

#### **Trademark Information**

xD-Picture Card is a trademark of FUJIFILM Corporation. Microsoft, Windows, the Windows logo, Windows Vista and the Windows Vista logo are trademarks or registered trademarks of Microsoft Corporation in the United States and/or other countries. "Windows" is an abbreviation used in reference to the Microsoft Windows operating system. Adobe and Adobe Reader are either trademarks or registered trademarks of Adobe Systems Incorporated in the U.S.A. and/or other countries. The SDHC logo is a trademark. All other trade names mentioned in this manual are the trademarks or registered trademarks of their respective owners.

Note: The "Designed for Microsoft® Windows® XP" and "CERTIFIED FOR Windows Vista™" logos apply only to the viewer and viewer hardware driver.

### Find items by task.

#### **Viewing Pictures**

| Question                                          | Key phrase            | See page |
|---------------------------------------------------|-----------------------|----------|
| How do I view 3D pictures? Viewing 3D images      |                       | 17       |
| How do I adjust parallax?                         |                       | 17       |
| How do I view a lot of pictures at once?          | Multi-frame playback  | 16       |
| How do I find pictures?                           | Multi-frame playback  | 16       |
| now do mind pictures:                             | Image search          | 18       |
| Can I view my pictures in a slide show?           | Slide show            | 12       |
| Can I choose how long each slide is displayed?    | Slide show time/frame | 22       |
| Can I select just one picture for display?        | Single image          | 14       |
| Can I enlarge part of a picture for display?      |                       |          |
| Can I choose the area displayed?                  | Playback zoom         | 15       |
| How do I display pictures at their original size? |                       |          |
| Can I rotate pictures?                            | Orientation           | 22       |
| Can I display the time or date?                   | Clock/calendar        | 19       |

### **Other Operations**

| Question                                                        | Key phrase                  | See page |
|-----------------------------------------------------------------|-----------------------------|----------|
| What are the parts of the viewer and remote control called?     | Parts                       | 3        |
| How do I delete pictures?                                       | Erase                       | 20       |
| How do I set the clock?                                         | Date/time                   | 10       |
| How do I restore factory settings?                              | Reset                       | 22       |
| Can I copy pictures from a camera or other device via infrared? | Infrared (IR)               | 23       |
| Can I connect to a computer and copy pictures via USB?          | Connecting to<br>a computer | 24       |
| How do I change viewer settings?                                | Setup                       | 21       |

# **Table of Contents**

| For Your Safety               | ii  |
|-------------------------------|-----|
| IMPORTANT SAFETY INSTRUCTIONS | ii  |
| Safety Notes                  | iii |
| NOTICES                       | iv  |
| Viewer Q & A                  | vi  |
| Viewing Pictures              | vi  |
| Other Operations              | vi  |

### **Before You Begin**

| Viewing 3D Images                      |  |
|----------------------------------------|--|
| Getting Started                        |  |
| Symbols and Conventions                |  |
| Package Contents                       |  |
| Parts of the Viewer and Remote Control |  |
|                                        |  |

### **First Steps**

| Readying the Remote Control | 5 |
|-----------------------------|---|
| Replacing the Battery       |   |
| Attaching the Stand         |   |
| Inserting Memory Cards      |   |
| Turning the Viewer On       |   |
| Basic Setup                 |   |

### **Viewing Pictures**

| Slide Shows                | 12 |
|----------------------------|----|
| Choosing a Slide Show Type | 12 |
| Displaying Selected Images |    |
| Playback Zoom              | 15 |
| Nulti-Frame Playback       |    |
| Viewing 🛐 Images           |    |

### **More Menu Options**

| IMAGE SEARCH       |  |
|--------------------|--|
| CLOCK/CALENDAR     |  |
| ERASE              |  |
| SET-UP             |  |
| Setup Menu Options |  |

### Connections

| Copying Pictures via Infrared  |    |
|--------------------------------|----|
| Connecting to a Computer       |    |
| Installing FinePixViewer       |    |
| Copying Pictures to the Viewer |    |
| Troubleshooting                |    |
| Troubleshooting                | 26 |

| Appendix                        |  |
|---------------------------------|--|
| Glossary                        |  |
| Memory Cards                    |  |
| Specifications                  |  |
| ,<br>FUJIFILM Worldwide Network |  |

# **Viewing 3D Images**

The FinePix REAL 3D V1 displays **3D** photographs taken with cameras such as the FinePix REAL 3D W1 (pg. 17). **3D** images are best viewed from a position directly in front of the screen (or, if more than one person is present, slightly to one side) at a distance of about 60 cm (2 ft.).

#### 🐌 3D Display

The FinePix REAL 3D V1 uses a parallax barrier consisting of a series of slits placed over a pair of images with different parallax displayed in a series of alternating strips, allowing each eye to see a different image and creating the illusion of depth when the screen is viewed at the proper angle and distance. A consequence of this is that the **SD** effect is only visible from certain angles.

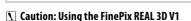

2D display is recommended for young children (up to the age of about six) whose visual system is still maturing and for individuals with notable differences in vision between their two eyes, who may find it difficult or impossible to observe the **3D** effect. The **3D** effect is only visible from certain angles and may not be visible at high magnifications. Should you experience fatigue or discomfort while viewing **3D** images, cease use immediately. A ten-minute break is recommended about once every half hour. Switch to **2D** immediately if **3D** images still appear double after you have adjusted parallax. Individuals with a history of photosensitive epilepsy or heart disease or who are unwell or suffering from fatigue, insomnia, or the effects of alcohol should refrain from viewing **3D** images. Viewing **3D** images while in motion may cause fatigue or discomfort.

**UBUBUBUBUB** 

Slit

Parallax

barrier

# **Getting Started**

Before using the FinePix REAL 3D V1 digital viewer, read the warnings on pages ii–v and take a few minutes to familiarize yourself with the terms and conventions used in this manual. For information on specific topics, consult the sources below.

#### ✔ Viewer Q & A (pg. vi)

Know what you want to do but don't know the name for it? Find the answer in "Viewer Q & A."

#### viewer operations are listed here.

✓ Table of Contents (pg. vii)

### ✔ Troubleshooting (pg. 26)

Having a specific problem with the digital viewer? Find the answer here.

### 🖌 Glossary (pg. 28)

The meanings of some technical terms may be found here.

The "Table of Contents" gives an overview

of the entire manual. The principal digital

### Symbols and Conventions

The following symbols are used in this manual:

- **()** Caution: This information should be read before use to ensure correct operation.
- ← Note: Points to note when using the device.
- ${\ensuremath{\overline{\mathrm{N}}}}$  Tip: Additional information that may be helpful when using the device.

Menus and other text in the display are shown in bold. In the illustrations in this manual, the display may be simplified for explanatory purposes.

### Package Contents

Before using the viewer, confirm that the package contains these items:

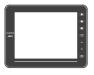

FinePix REAL 3D V1 digital viewer

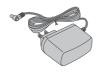

AC power adapter

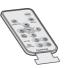

Remote control (ships with battery installed)

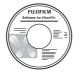

Software CD

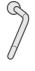

Stand

- USB cable
- Warranty
- Owner's Manual (this manual)

#### Memory Cards

This product supports *xD-Picture Card*, and SD and SDHC memory cards. In this manual, these are referred to as "memory cards." For more information, see page 29.

### Parts of the Viewer and Remote Control

The same numbers are used for controls that appear both on the viewer and the remote. Unless otherwise noted, the controls on the remote perform the same functions as those on the viewer; the descriptions in this manual generally refer to the remote.

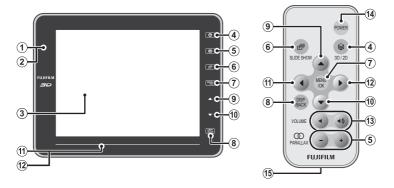

| No. | Viewer (front view)                    | Remote control           | Page |
|-----|----------------------------------------|--------------------------|------|
| 1   | Infrared receiver (for remote control) |                          | 5    |
| 2   | Infrared data port (for data transfer) | —                        | 23   |
| 3   | Display                                | —                        |      |
| 4   | 📦 (3D/2D) button                       | 🗑 3D/2D button           | 17   |
| 5   | 🕨 (parallax) button                    | O PARALLAX (+/-) buttons | 17   |
| 6   | 🗗 (slide show) button                  | SLIDE SHOW button        | 12   |
| 7   | MENU/OK button                         | MENU/OK button           | 10   |
| 8   | DISP/BACK button                       | DISP/BACK button         | 15   |
| 9   | ▲ button                               | ▲ button                 |      |
| 10  | ▼ button                               | ▼ button                 | 10   |
| 11  | Touch bar (left/right)                 | ◄ button                 | 10   |
| 12  |                                        | ▶ button                 |      |
| 13  |                                        | VOLUME (=(/=(-)) buttons |      |
| 14  | (See back view)                        | POWER button             | 9    |
| 15  | —                                      | Battery holder           | 6    |

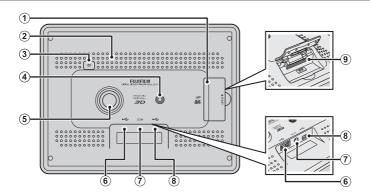

| No. | Viewer (back view)             | Page |
|-----|--------------------------------|------|
| 1   | Memory card slot cover         | 8    |
| 2   | Stereo speakers                | —    |
| 3   | n (power) button               | 9    |
| 4   | Tripod mount                   | 7    |
| 5   | Hole for stand                 |      |
| 6   | USB host connector             |      |
| 7   | Connector for AC power adapter |      |
| 8   | Mini-B USB connector           |      |
| 9   | Memory card slot               |      |

# **Readying the Remote Control**

A battery is inserted in the remote control at shipment. Before using the remote control, remove the plastic insulating sheet from the battery chamber.

#### 🗲 Note

The battery supplied with the remote control is intended for trial use only. Replace the battery as described on page 6 if the remote control does not function as expected.

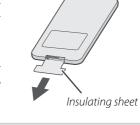

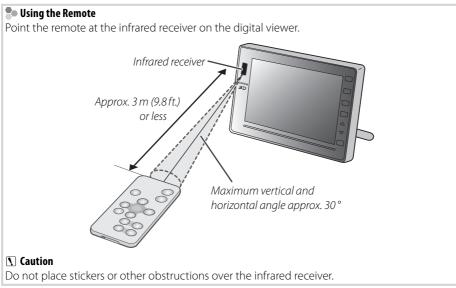

### **<u>Replacing the Battery</u>**

If the remote control does not function as expected, replace the battery with a fresh CR2025 battery (available separately from third-party suppliers).

1 Turn the remote control over and remove the battery holder.

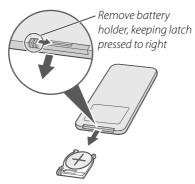

**2** Remove the old battery from the holder and insert a fresh battery as shown, with the "+" indicator uppermost.

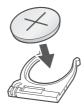

### **\** Caution

Insert the battery in the correct orientation.

3 Slide the holder into the remote control until the latch clicks into place.

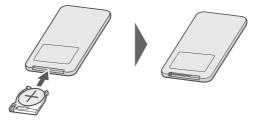

# **Attaching the Stand**

Attach the stand to the frame.

1 Place a towel or other soft cloth on a level surface such as a table and place the viewer face down on the cloth.

**7** Gently screw the stand into the hole on the back of the viewer as shown.

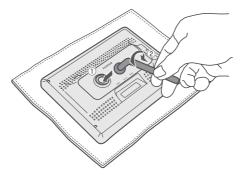

**3** Stand the viewer as shown.

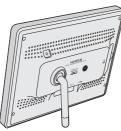

Wide orientation

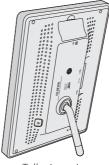

Tall orientation

#### 🗲 Note

The stand can be used in tall orientation when viewing **2D** images, but must be in wide orientation to provide a **3D** effect with **3D** images. Tall orientation pictures can be rotated for display in wide orientation using the **ORIENTATION** option in the setup menu.

#### **\** Caution

The viewer should only be used on a table or other flat horizontal surface; do not hang the viewer from a picture hook or mount it on a wall or other vertical surface using double-faced tape.

#### 🗟 Tip: The Tripod Mount

The viewer can also be placed on a tripod using the tripod mount.

## **Inserting Memory Cards**

The viewer can be used with the memory cards listed on page 29 (for information on supported file formats, see page 30). Before inserting memory cards into the viewer, be sure to copy any important files to a computer. To insert a memory card:

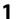

1 Open the card slot cover.

#### 🗲 Note

The viewer turns off automatically when the cover is opened.

**7** Holding the memory card as shown by the indicator next to the memory card slot, slide the card in until it clicks into place.

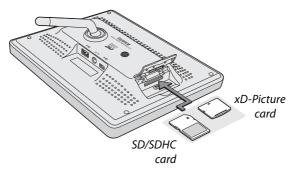

#### **N** Caution

Be sure the card is in the correct orientation; do not insert it at an angle or use force.

#### 🗲 Note

The viewer may be unable to display files that have been modified with a computer.

#### Removing Memory Cards

Open the card slot cover, gently press the card in, and release it slowly.

#### **N** Caution

The memory card may spring out if you remove your finger immediately after pushing the card in.

### **Turning the Viewer On**

Connect the supplied AC power adapter and turn the viewer on.

**1** Connect the AC power adapter to the viewer as shown and then plug the adapter into a power outlet.

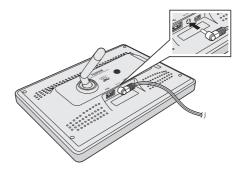

#### **\** Caution

Use only the supplied AC power adapter. Do not use the viewer with other power adapters.

**2** Press the power button to turn the viewer on. A welcome screen will be displayed and then a slide show will begin automatically, accompanied by background music.

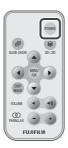

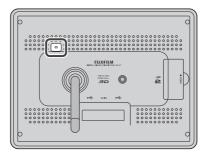

### 👉 Notes

- If no pictures are available when the viewer is turned on, either because the memory card inserted in the viewer contains no pictures or there are no pictures in internal memory when no memory card is inserted, the main menu (pg. 10) will be displayed.
- To turn the viewer off, press the power button again.

#### Demo Images and Background Music

The viewer ships with a slide show in internal memory consisting of demo images illustrating some of the product's key features and accompanied by a background track. If no memory card is inserted when the viewer is turned on, the demo slide show will begin automatically (if a memory card is inserted, the viewer will instead display the images on the memory card). The sound track can be turned off by selecting **OFF** for **MUSIC** in the **SLIDE SHOW** menu (pg. 13); the images in the demo slide show can be deleted as described on page 20.

## **Basic Setup**

Before using the viewer for the first time, choose a language and set the clock. Setting the clock to the correct time and date makes it possible to use the clock calendar display (pg. 19).

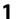

1 Press MENU/OK to display the main menu.

| 🗫 The Main Menu                               |                                           |  |  |
|-----------------------------------------------|-------------------------------------------|--|--|
| The main menu contains the following options: |                                           |  |  |
| Option                                        | Description                               |  |  |
| SLIDE SHOW                                    | View slide shows (pg. 12).                |  |  |
| SINGLE IMAGE                                  | Display a selected picture (pg. 14).      |  |  |
| IMAGE SEARCH                                  | Find pictures (pg. 18).                   |  |  |
| CLOCK/CALENDAR                                | Choose a clock calendar display (pg. 19). |  |  |
| EDIT                                          | Delete pictures (pg. 20).                 |  |  |
| SET-UP                                        | Adjust viewer settings (pg. 21).          |  |  |

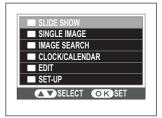

- Press ▲ or ▼ to highlight SET-UP and press MENU/OK.
- Press ▲ or ▼ to highlight 言語/LANG. and press MENU/ **OK** to display the options shown at right.
- $\blacktriangle$  Press  $\blacktriangle$  or  $\blacksquare$  to highlight the desired language and press MENU/OK to return to the setup menu.

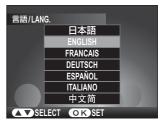

2009 12 31 12 31 PM

SELECT SELECT OK SET

۸

M.D.Y

D.M.Y

- S Press ▲ or ▼ to highlight DATE/TIME and press MENU/ **OK** to display the options shown at right.
- minute, or date format and press  $\blacktriangle$  or  $\triangledown$  to change. Press **MENU/OK** to return to the setup menu when settings are complete.

**7** Press **DISP/BACK** once to exit the setup menu and again to exit the main menu.

#### 🗟 Tip: Viewing the Time and Date

The current date and time are displayed in the viewer when an option other than **OFF** is selected for **CLOCK** in the **CLOCK/CALENDAR** menu (pg. 19).

#### 👉 Note

The clock will be reset if the viewer is without power for an extended period.

## **Slide Shows**

A slide show will begin automatically when the viewer is turned on (pg. 9). If no memory card is inserted, the pictures in internal memory will be displayed (a demo slide show will be displayed if internal memory contains no other pictures); if a memory card is inserted, the pictures on the memory card will be displayed. A slide show can also be displayed by pressing the *i* button on the viewer or remote control or by selecting **PLAYBACK** for **SLIDE SHOW** in the main menu.

#### 🗲 Note

The length of time each slide is displayed can be selected using the **SLIDESHOW TIME/FRAME** option in the setup menu (pg. 22).

### Choosing a Slide Show Type

The type of show can be changed by pressing  $\mathbf{B}$  while a slide show is in progress.

- 1 Press the **■** button while a slide show is in progress. A mode selection menu will be displayed.
- 2 Press ▲ or ▼ to highlight **TYPE** and press **MENU/OK**. The options shown at right will be displayed.
- **3** Press  $\blacktriangle$  or  $\blacktriangledown$  to highlight the desired type and press **MENU/OK** to restart the slide show.

#### 🗲 Note

The slide show type can also be selected using the **SLIDE SHOW** option in the main menu.

|        | NORMAL                       |
|--------|------------------------------|
|        | FADE-IN                      |
|        | FADE-IN FROM BLACK           |
|        | FADE-IN FROM WHITE           |
|        | FADE-IN & ZOOM IN            |
|        | FADE-IN FROM BLACK & ZOOM IN |
|        | ▼ 1/20                       |
| SELECT | OK SET                       |

#### Choosing a Background Track

The viewer ships with a selection of pre-recorded music tracks in internal memory and can also play MP3 files stored on memory cards. To play custom tracks while viewing a slide show of the pictures on a memory card, copy MP3 files to the card before inserting the card in the viewer. The pre-recorded tracks in internal memory will be used only if no memory card is inserted. The music played during a slide show can be selected using the **SLIDE SHOW** > **MUSIC** option in the main menu.

| 1 | Option      | Description                     |  |
|---|-------------|---------------------------------|--|
| 1 | OFF         | Background music off.           |  |
| 1 | ALL         | Play all tracks in order.       |  |
| 1 | SHUFFLE     | lay all tracks in random order. |  |
| 1 | SINGLE SONG | Play a selected track.          |  |

#### 🗲 Note

Other than the background tracks that are installed at shipment, music files can not be stored in internal memory. Music tracks can not be copied from a memory card to internal memory.

# **Displaying Selected Images**

To use the viewer as a picture frame displaying one or more selected images in place of a slide show, select **SINGLE IMAGE** in the main menu. You can enlarge images and choose the area displayed (pg. 15) or display several pictures at once (pg. 16).

- **1** Press **MENU/OK** to display the main menu.
- **7** Press ▲ or ▼ to highlight **SINGLE IMAGE** and press **MENU/OK**.
- 3 A picture will be displayed in the viewer. Press ◀ or ► to scroll through the images on the memory card (or, if no memory card is inserted, the images in internal memory) until the desired picture is displayed.

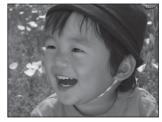

#### Image: Tip: Playback Options

To enlarge the current image (pg. 15), press  $\triangle$ . Press **DISP/BACK** to view smaller thumbnails of multiple images (pg. 16). To return to the main menu (pg. 10), press **MENU/OK**. If a **BD** image is displayed, you can adjust parallax by pressing the  $\bigcirc$  (+/–) buttons (pg. 16).

## <u>Playback Zoom</u>

Press  $\blacktriangle$  to zoom in on the picture currently displayed in the viewer; press  $\blacktriangledown$  to zoom out.

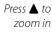

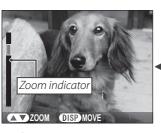

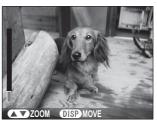

Press ▼ to zoom out

To view areas of the image not currently visible in the display, press **DISP/BACK** and use the  $\blacktriangle$ ,  $\bigtriangledown$ ,  $\triangleleft$ , and  $\triangleright$  buttons to scroll the image. The navigation window shows the portion of the image currently visible in the viewer. Press **DISP/BACK** as necessary to switch back and forth between scroll and zoom.

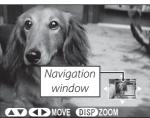

Press MENU/OK to exit zoom.

### **Multi-Frame Playback**

Press **DISP/BACK** to choose the number of images displayed. The number of images changes each time the **DISP/BACK** button is pressed.

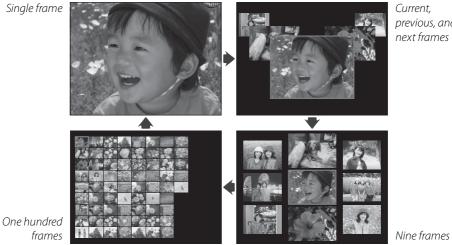

Current, previous, and next frames

Use the  $\blacktriangle$ ,  $\bigtriangledown$ ,  $\triangleleft$ , and  $\triangleright$  buttons to highlight images and press **MENU/OK** to view the highlighted image full frame.

# Viewing 3D Images

Press the button to switch between 3D and 2D. In 3D mode, 3D is displayed in the monitor and 3D images are displayed in 3D (2D pictures will still be displayed in 2D). The 3D effect is only visible when the viewer in wide orientation (horizontal).

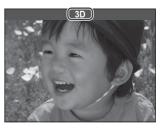

To adjust parallax for **BD** images, press the **CO** (+/–) buttons on the remote control. Note that adjusting parallax reduces horizontal frame coverage; the new crop is shown by black borders in the display.

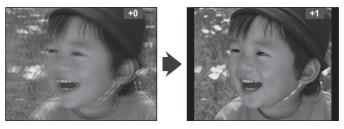

#### **\** Cautions

- Switch to **2D** if **3D** images still appear double after you have adjusted parallax.
- The **3D** effect is only visible from certain angles (pg. 1). Too much parallax may make it impossible to perceive the **3D** effect.

#### 👉 Note

**3D** display is available with pictures taken with FUJIFILM 3D cameras only. 3D images created with other devices will be displayed in **2D**.

# **IMAGE SEARCH**

Search for pictures by date, subject, scene, folder, or file type. This option can be used to help find a specific picture for picture frame display or to create slide shows consisting only of pictures that match your search conditions.

**1** Press **MENU/OK** to display the main menu.

### Press $\blacktriangle$ or $\blacksquare$ to highlight IMAGE SEARCH and press MENU/OK.

**3** Press  $\blacktriangle$  or  $\blacktriangledown$  to highlight one of the following options and press **MENU/OK** to select:

| Option Description                                         |                                                                                                    |
|------------------------------------------------------------|----------------------------------------------------------------------------------------------------|
| ALL View all pictures.                                     |                                                                                                    |
| BY DATE View all pictures taken on a selected dat          |                                                                                                    |
| BY_SCENE                                                   | View all photos taken at a specified scene ( <b>SP</b> ) setting (see the camera manual for details). |
| <b>BY_FOLDER</b> View all pictures in a selected folder.   |                                                                                                    |
| <b>BY TYPE</b> View all pictures of a specified file type. |                                                                                                    |

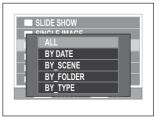

**4** Press  $\blacktriangle$  or  $\bigtriangledown$  to select the desired search conditions.

5 To select a specific image for picture frame display, press 
4 or 
b to highlight the desired picture and press MENU/OK (to change the search conditions, press ▲ or 
To display all the images that match the search conditions in a slide show, press the 
i button.

# CLOCK/CALENDAR

Choose the type of clock or calendar displayed in the viewer during slide shows or in single-frame playback. Note that the clock calendar can not be rotated for display when the viewer is in tall (vertical) orientation.

- **1** Press **MENU/OK** to display the main menu.
- **7** Press ▲ or ▼ to highlight CLOCK/CALENDAR and press MENU/OK.
- Press < or <p> to highlight the clock or calendar and press ▲ or ▼ to choose a display format for the selected item.

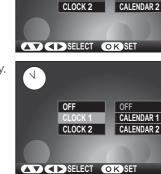

CLOCK 1

OFF CALENDAR 1

4 Press MENU/OK to preview your selection in the display.

**5** Press **MENU/OK** to return to the main menu.

### 👉 Note

For information on setting the clock to the correct time and date, see page 10. To choose the position in which the time and date are displayed, use the **SET CLOCK/CALENDAR POSITION** item in the setup menu (pg. 22).

### ERASE

To delete pictures from internal memory or a memory card, select **EDIT** in the main menu. *Note that deleted pictures can not be recovered. Copy important pictures to a computer or other storage device before proceeding.* 

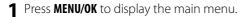

- **7** Press  $\blacktriangle$  or  $\blacksquare$  to highlight **EDIT** and press **MENU/OK**.
- **3** Press  $\blacktriangle$  or  $\blacktriangledown$  to highlight one of the following options and press **MENU/OK** to select:
  - FRAME: Delete the current picture.
  - ALL FRAMES: Delete all pictures.

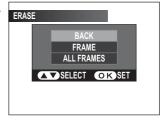

#### Tip: Deleting Pictures

When a memory card is inserted, pictures will be deleted from the memory card; otherwise, pictures will be deleted from internal memory.

## SET-UP

Adjust a variety of viewer settings.

- **1** Press **MENU/OK** to display the main menu.
- 2 Press ▲ or ▼ to highlight SET-UP and press MENU/OK.
- 3 Press ▲ or ▼ to highlight an item and press MENU/OK to select.

4 Press ▲ or ▼ to highlight an option or adjust settings and press MENU/OK to return to the setup menu.

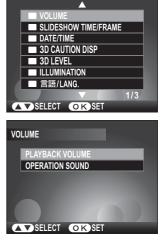

### Setup Menu Options

| Menu item                                                        | Description                                                                                                    | Default                    |
|------------------------------------------------------------------|----------------------------------------------------------------------------------------------------|----------------------------|
| VOLUME                                                           | Adjust volume.                                                                                                    | 7/♪1                       |
| SLIDESHOW TIME/FRAME                                             | Choose how long each slide is displayed during a slide show.                                                                                                    | 3 SEC                      |
| DATE/TIME                                                        | Set the clock (pg. 10).                                                                                                    |                            |
| 3D CAUTION DISP                                                  | Disable <b>3D</b> to prevent fatigue or display a warning after<br>prolonged use. Choose <b>30 MIN</b> to display a warning after<br>30 minutes of continuous <b>3D</b> display (measured from when<br>this option is selected or the start of <b>3D</b> display), <b>NOT 3D</b><br>to disable <b>3D</b> , or <b>OFF</b> to enable <b>3D</b> with no warning after<br>prolonged use.                                                                                 | 30 MIN                     |
| 3D LEVEL                                                         | Choose the amount of 3D effect in the setup menu.                                                                                                    | LEVEL2                     |
| ILLUMINATION                                                     | Choose whether the viewer controls are illuminated.                                                                                                    | OPERATING ONLY             |
| 言語/LANG.                                                         | Choose a language (pg. 10).                                                                                                    | ENGLISH                    |
| LCD BRIGHTNESS                                                   | Adjust display brightness.                                                                                                    | 0                          |
| CONTRAST                                                         | Adjust contrast.                                                                                                    | 0                          |
| SATURATION                                                       | Adjust the saturation (vividness) of colors.                                                                                                    | 2                          |
| COLOR                                                            | Adjust hue.                                                                                                    |                            |
| GAMMA                                                            | <b>IA</b> Adjust display gamma.                                                                                                    |                            |
| DISP. SETTING                                                    | Choose the aspect ratio at which photos with a 16:9 aspect ratio are displayed when <b>FULL SCREEN</b> is selected for <b>DISP. SETTING</b> (if <b>IMAGE SIZE</b> is selected for <b>DISP. SETTING</b> , photos with a 16:9 aspect ratio will be displayed in letter-box format). Choose <b>FULL IMAGE</b> to fit the image to the screen, <b>FILL SCREEN</b> to magnify the image so that the center fills the screen and the right and left sides are cropped out. | FULL IMAGE                 |
| IR COMMUNICATION                                                 | Choose the action performed when an image is received via infrared.                                                                                                    | DISP                       |
| FIRM. VERSION                                                    | Display the current firmware version.                                                                                                    |                            |
| SET CLOCK/CALENDAR<br>POSITION                                   | PAR Choose the position of the clock and calendar in the display (pg. 10).                                                                                                    |                            |
| ORIENTATION                                                      | Rotate "tall" images.                                                                                                    | STD                        |
| AUTO ROTATE PB                                                   | Use the image orientation information in image files to auto-<br>matically display pictures in the correct orientation.                                                                                                    |                            |
| DISP. SETTING                                                    | Automatically enlarge images to fill the viewer.                                                                                                    | IMAGE SIZE                 |
| <b>SORTING TYPE</b> Choose the order in which images are listed. |                                                                                                    | DATE CREATED,<br>ASCENDING |
| RESET                                                            | Reset all settings except DATE/TIME to default values.                                                                                                    | —                          |

Pictures can be copied to internal memory from compatible devices when the viewer is in single-image display mode. The viewer will automatically receive pictures transferred from the device; no other operation is required.

- **1** Place the viewer about 5 to 20 cm (2 to 8 in.) from the other device with the infrared ports pointing directly at each other. The ports should be at no more than a 15° angle.
- 2 Transmit pictures from the other device (see the manual supplied with the device for details). The viewer will display a message stating that it is receiving data via infrared and pictures will be displayed in the viewer as they are received.

#### **\** Caution

If no pictures are received, make sure that there are no obstacles between the two devices and that the infrared ports are correctly aligned and are not in direct sunlight or directly under a fluorescent light. Remote controls and other infrared devices and equipment that generates electrical noise may interfere with transmission.

#### Saving Transferred Pictures

If **DISP. & SAVE** is selected for **IR COMMUNICATION** in the setup menu (pg. 22), transferred pictures will automatically be saved in internal memory after being displayed in the viewer.

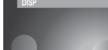

A VSELECT OK SET

IR COMMUNICATION

DISP. & SAVE

between the two devices unlight or directly under a uipment that generates ele

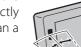

# **Connecting to a Computer**

The supplied FinePixViewer software can be used to copy pictures between the viewer and a computer. It can also be used to view, organize, and print pictures stored on the computer, to create two JPEG images from a multi-picture file, or to create a multi-picture file from two JPEG images. Before proceeding, install FinePixViewer as described below. **Do NOT connect the viewer to the computer before installation is complete**.

### Installing FinePixViewer

**1** Confirm that the computer meets the following system requirements:

**os** Preinstalled versions of Windows Vista, Windows XP Home Edition (Service Pack 2), or Windows XP Professional (Service Pack 2)

**Other** Built-in USB port recommended. Operation is not guaranteed with other USB ports.

#### **\** Caution

For information about Windows 7, visit *http://www.fujifilm.com/support/download/camera/ software/*. Other versions of Windows are not supported. Operation is not guaranteed on home-built computers or computers that have been upgraded from earlier versions of Windows.

- **2** Start the computer. Log in to an account with administrator privileges before proceeding.
- **3** Exit any applications that may be running and insert the installer CD in a CD-ROM drive.

#### Windows Vista

If an AutoPlay dialog is displayed, click **SETUP.exe**. A "User Account Control" dialog will then be displayed; click **Allow**.

The installer will start automatically; click **Installing FinePixViewer** and follow the on-screen instructions to install FinePixViewer. Note that the Windows CD may be required during installation.

4 When prompted, remove the installer CD from the CD-ROM drive and click Restart to restart the computer. Store the CD in a dry location out of direct sunlight in case you need to re-install the software. The version number is printed at the top of the CD label for reference when updating the software or contacting customer support.

### Copying Pictures to the Viewer

1 Turn the viewer off and connect the supplied USB cable as shown, making sure the connectors are fully inserted (the orientation and location of the computer connector may differ from that shown; consult the computer manual for details). Connect the viewer directly to the computer; do not use a USB hub or keyboard.

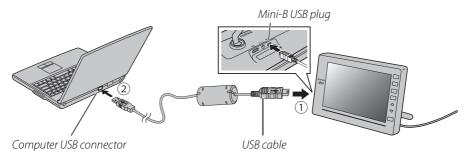

### **\** Caution

Do NOT connect the cable while the viewer is on.

**7** Turn the viewer on and follow the on-screen instructions to copy pictures.

### 🗲 Notes

- The computer may require some time to register the viewer with the system the first time it is connected.
- Viewer controls can not be used while the viewer is connected to a computer.
- **3** When transfer is complete, follow the on-screen instructions to turn the viewer off and disconnect the USB cable.

### **\** Caution

Do not disconnect the cable during transfer. Failure to observe this precaution could result in loss of data.

#### Uninstalling FinePixViewer

Only uninstall FinePixViewer before reinstalling the software or when it is no longer required. After quitting FinePixViewer and disconnecting the viewer, open the control panel and use "Programs and Features" (Windows Vista) or "Add or Remove Programs" (other versions of Windows) to uninstall FinePixViewer, FinePix Resource, and FinePix Studio. One or more confirmation dialogs may be displayed; read the contents carefully before clicking **OK**.

# Troubleshooting

#### Power

| Problem                                  | Possible cause                                   | Solution                          | Page |
|------------------------------------------|--------------------------------------------------|-----------------------------------|------|
| The viewer does not turn on.             | The AC power adapter is not correctly connected. | Check the connection.             | 9    |
| The viewer<br>turns off<br>unexpectedly. | The memory card slot cover is open.              | Close the memory card slot cover. | 8    |

### Viewing Pictures

| Problem                    | Possible cause                                  | Solution                                                                                             | Page         |
|----------------------------|-------------------------------------------------|----------------------------------------------------------------------------------------------------|--------------|
|                            | The memory card is not correctly in-<br>serted. | Insert the memory card in the correct orientation.                                                   | 8            |
| No pictures are displayed. |                                                 | Insert a memory card containing pic-<br>tures or copy pictures to the viewer<br>via USB or infrared. | 8, 23–<br>25 |
|                            | Unsupported image file format.                  | Use a supported format.                                                                              | 30           |
|                            | The pictures have been modified on a computer.  | Pictures that have been modified on a computer may not display correctly.                            | 8            |
| Cannot find<br>picture.    | The picture has been modified on a computer.    | The viewer may fail to read files that have been modified on a computer.                             | 8            |

### Copying Pictures

| Problem         | Possible cause                                                                                                | Solution | Page |
|-----------------|----------------------------------------------------------------------------------------------------|----------|------|
| data to or from | Pictures can not be copied directly be-<br>tween internal memory and a memory<br>card inserted in the viewer. |          | _    |

#### Connections

| Problem                    | Possible cause                                                             | Solution                                                | Page |
|----------------------------|----------------------------------------------------------------------------|---------------------------------------------------------|------|
| Computer can<br>not detect | The USB cable is not correctly con-<br>nected.                             | Check the connection.                                   | 25   |
| internal memory.           | The computer does not meet the sys-<br>tem requirements for FinePixViewer. | Use a computer that meets the sys-<br>tem requirements. | 24   |

| Miscellaneous                    |                                                         |                                                   |       |
|----------------------------------|---------------------------------------------------------|---------------------------------------------------|-------|
| Problem                          | Possible cause                                          | Solution                                          | Page  |
| Remote control<br>has no effect. | The battery is exhausted.                               | Insert a fresh battery.                           | 6     |
|                                  | Power has been interrupted for an ex-<br>tended period. | Connect the AC power adapter and reset the clock. | 9, 10 |

### Glossary

**Exif**: A digital camera image file format that stores information on the time of recording, resolution, camera orientation, and the type of device used to record the image. The data recorded also include the thumbnails displayed in the viewer during multi-frame playback.

**JPEG** (Joint Photographic Experts Group): A compressed file format for color images. The higher the compression rate, the greater the loss of information and the more noticeable the drop in quality when the picture is displayed.

**Multi-picture format**: An image file format approved by the **C**amera and **I**maging **P**roducts **A**ssociation (CIPA) that allows multiple images to be stored in a single file. Multi-picture files have the extension "\*.MPO".

**Parallax**: Changes in the apparent position and orientation of a subject when viewed from different angles.

**Slide show**: A series of images (slides) displayed one after the other, sometimes with transition effects between slides.

The following memory cards had been tested and approved for use with this viewer:

| Туре            |           | Capacity    |
|-----------------|-----------|-------------|
| xD-Picture Card |           | Up to 2GB   |
| Secure Digital  | SD card   | 0010200     |
| (SD)            | SDHC card | Up to 32 GB |

#### **\** Cautions

- Operation is not guaranteed with all makes of the above memory cards.
- Do not use force when removing memory cards. Failure to observe this precaution could damage viewer or the memory card.
- Do not touch the memory card terminals with your fingers or metal objects.
- Do not remove a card from an adapter without first removing the card from the viewer. The viewer may not function as expected with only an adapter inserted.
- Do not remove memory cards while images are displayed. Failure to observe this precaution could result in loss of data or in damage to the viewer or memory card.

# **Specifications**

| Display                              | Туре             | 3D/2D color LCD display; parallax barrier used for <b>3D</b> display                                           |  |  |
|--------------------------------------|------------------|----------------------------------------------------------------------------------------------------|--|--|
|                                      | Screen size      | 8.0 in.                                                                                                    |  |  |
|                                      | Resolution       | $800 \times 600$ ( <b>3D</b> display is $400 \times 600 \times 2$ channels)                                    |  |  |
|                                      | Aspect ratio     | 4:3                                                                                                    |  |  |
|                                      | Luminosity       | Approx. 250 cd/m <sup>2</sup> (display alone)                                                                  |  |  |
| Internal memory                      |                  | 512 MB                                                                                                    |  |  |
| Interface                            | USB              | Mini-B USB device connector                                                                                    |  |  |
|                                      | Memory card slot | xD-Picture Card/SD/SDHC                                                                                        |  |  |
|                                      | Infrared ports   | <ul><li>Infrared data port for data transfer</li><li>Infrared receiver for remote control</li></ul>            |  |  |
| Supported file types                 |                  | Still images: JPEG, multi-picture format Movies: AVI, 3D-AVI                                                   |  |  |
| Power supply                         |                  | AC 100 V – 240 V, 50/60 Hz using supplied AC power adapter                                                     |  |  |
| Power consumption (in use)           |                  | • 🗊 : Approx. 15 W<br>• 2D : Approx. 9 W                                                                       |  |  |
| Dimensions ( $W \times H \times D$ ) |                  | Approx. $216.0 \times 162.0 \times 30.9$ mm/ $8.5 \times 6.4 \times 1.2$ in. (excluding stand and projections) |  |  |
| Weight                               |                  | Approx. 630 g/22.2 oz. (including stand)                                                                       |  |  |

#### Notices

• Specifications subject to change without notice. FUJIFILM shall not be held liable for damages resulting from errors in this manual.

• Although the display is manufactured using advanced high-precision technology, a small number of pixels (less than 0.01%) may always be lit or may not light. This is normal for this type of display and does not indicate a malfunction; image data are unaffected.

# **FUJIFILM Worldwide Network**

Contact your local distributor (see list below) for repairs and technical support. Please present the warranty and purchase receipt when requesting repairs; refer to the warranty card for the conditions of the warranty. Technical support may not be available for models not handled by the local distributor. The following information is subject to change without notice.

| NORTH AMER |                                                                                                    | · ·                                                |                                                     |
|------------|----------------------------------------------------------------------------------------------------|----------------------------------------------------|-----------------------------------------------------|
| Canada     | FUJIFILM Canada Inc.                                                                                                    | Technical support                                  | TEL 1-866-818-FUJI (3854) http://www.fujihelp.ca    |
|            |                                                                                                    | Repair service                                     | TEL 1-800-263-5018 http://www.fujihelp.ca           |
| J.S.A.     | FUJIFILM U.S.A., Inc.                                                                                                    | Technical support                                  | TEL 800-800-3854 digitalinfo@fujifilm.com           |
|            |                                                                                                    | Repair service                                     | TEL 800-659-3854                                    |
| ENTRAL AND | ) SOUTH AMERICA                                                                                                    |                                                    |                                                     |
| Argentina  | Imagen e informacion                                                                                                    | Technical support                                  | TEL +54-11-4836-1000 servtec@imageneinformacion.    |
|            | S.A.                                                                                                    | & repairs                                          | com.ar                                              |
| Bolivia    | Reifschneider Bolivia                                                                                                    | Technical support                                  | TEL +591 33 44 1129 gciagral@bibosi.scz.entelnet.bo |
|            | Ltda.                                                                                                    | & repairs                                          |                                                     |
| Brazil     | FUJIFILM do Brasil Ltda.                                                                                                    | Technical support                                  | TEL 0800-12-8600 camarasdigitais@fujifilm.com.br    |
|            |                                                                                                    | & repairs                                          |                                                     |
| Chile      | Reifschneider SA                                                                                                    | Technical support                                  | TEL 56-2-6781200 serviciotecnico@reifschneider.cl   |
|            |                                                                                                    | & repairs                                          |                                                     |
| Colombia   | Animex de Colombia                                                                                                    | Technical support                                  | TEL +57 1 338-0299 animex@etb.net.co                |
|            | Ltda.                                                                                                    | & repairs                                          |                                                     |
| Ecuador    | Espacri Cia Ltda                                                                                                    | Technical support                                  | TEL 593-72-835526                                   |
|            |                                                                                                    | & repairs                                          |                                                     |
|            | Importaciones Espacri                                                                                                    | Technical support                                  | TEL +593 783 5526 portiz@fujifilm.com.ec            |
|            | Cia. Ltda.                                                                                                    | & repairs                                          |                                                     |
| Mexico     | Fujifilm de Mexico, S.A.                                                                                                    | Technical support                                  | TEL (52-55) 5263-55000 eizquierdo@fujifilm.com.mx   |
|            | Repair service   TEL 800-659-3854     AND SOUTH AMERICA     ma   Imagen e informacion     S.A.   & repairs     Reifschneider Bolivia   Technical support     Itda.   & repairs     FUJIFILM do Brasil Ltda.   Technical support     Reifschneider SA   Technical support     Reifschneider SA   Technical support     Reifschneider SA   Technical support     Reifschneider SA   Technical support     Reifschneider SA   Technical support     Reifschneider SA   Technical support     Reifschneider SA   Technical support     Reifschneider SA   Technical support     TEL 56-2-6781200   serviciotecnico@relia     & repairs   Technical support     TEL 4593 783 5526   serepairs     Importaciones Espacri   Technical support     Cia. Ltda.   & repairs     Fujifilm de Mexico, S.A.   Technical support     Repairs   Technical support     Fugifilm de Mexico, S.A.   Technical support     Repairs   Technical support     Fugifilm de Mexico, S.A.   Technical support | TEL (52-55) 5366-5150/56/57 cpalma@fujifilm.com.mx |                                                     |
| Paraguay   | Errece S.R.L.                                                                                                    | Technical support                                  | TEL +595 21 444256 jmarbulo@fujifilm.com.py         |
|            |                                                                                                    | & repairs                                          |                                                     |
| Peru       | Procesos de Color S.A.                                                                                                    | Technical support                                  | TEL +51 14 33 5563 jalvarado@fujifilm.com.pe        |
|            |                                                                                                    | & repairs                                          |                                                     |
| Jruguay    | Fotocamara S.R.L.                                                                                                    | Technical support                                  | TEL +598-2-9002004 fotocam@adinet.com.uy            |
|            |                                                                                                    | & repairs                                          |                                                     |
|            | Kiel S.A.                                                                                                    | Technical support                                  | TEL (05982) 419 4542 kiel@fujifilm.com.uy           |
|            |                                                                                                    | & repairs                                          | · · ·                                               |
| Venezuela  | C. Hellmund & Cia Sa                                                                                                    | Technical support                                  | TEL 0212-2022300 hellmund@hellmund.com              |
|            |                                                                                                    | & repairs                                          |                                                     |

| EUROPE                         |                                            |                                             |                                                                                                    |
|--------------------------------|--------------------------------------------|---------------------------------------------|----------------------------------------------------------------------------------------------------|
| Austria                        | Fuji Film Oesterreich                      | Technical support<br>& repairs              | TEL 0043 1 6162606/51 or 52 kamera.service@fujifilm.at                                                                                                    |
| Belgium                        | Belgian Fuji Agency                        | Technical support<br>& repairs              | TEL 3210242090 info@fuji.be                                                                                                    |
| Croatia                        | l&l d.o.o.                                 | Technical support                           | TEL 38512319060 dsaravanja@fujifilm.hr                                                                                                    |
|                                |                                            | Repair service                              | TEL 38512316228 info@fujifilm.hr                                                                                                    |
| Cyprus                         | PMS IMAGING LTD                            | Technical support<br>& repairs              |                                                                                                    |
|                                | Doros Neophytou<br>CAMERA REPAIRS          |                                             | TEL 35722314719 dorosn@logosnet.cy.net                                                                                                    |
| Czech                          | Fujifilm Cz., s.r.o.                       | Technical support                           | TEL 00420 234 703 411 petr.barta@fujifilm.cz                                                                                                    |
| Republic                       | AWH servis                                 | Repair service                              | TEL 00420 222 721 525 awh@awh.cz                                                                                                    |
| Denmark                        | Fujifilm Danmark A/S                       | Technical support                           | TEL 0045 45662244 fujifilm@fujifilm.dk                                                                                                    |
| Finland                        | Fuji Finland Oy                            |                                             | TEL +358 9 825951 www.fuji.fi fuji@fuji.fi                                                                                                    |
| France                         | FUJIFILM France                            |                                             | direction.technique@pm2s.fr                                                                                                    |
| Germany                        | FUJIFILM Electronic<br>Imaging Europe GmbH | & repairs<br>Technical support<br>& repairs | Tel 0180 / 589 89 80° service@fujifilm-digital.com<br>*0,14 EUR pro Minute aus dem deutschen Festnetz, abweichende<br>Preise aus Mobilfunknetzen möglich,Stand bei Drucklegung. |
| Greece                         | FUJIFILM HELLAS S.A.                       | Technical support<br>& repairs              |                                                                                                    |
| Hungary                        | Fujifilm Hungary Ltd.                      | Technical support                           | TEL 3612389410 fujifilm@fujifilm.hu                                                                                                    |
| Iceland                        | Iranhata                                   | Repair service                              | TEL 3613633777                                                                                                    |
| Iceland                        | lcephoto<br>(Ljosmyndavorur)               | & repairs                                   | TEL 354 568 0450 framkollun@fujifilm.is                                                                                                    |
| Italy                          | FujiFilm Italia S.r.l.                     | Call center                                 | TEL 039-0267978181 info@fujifilm.it                                                                                                    |
| italy                          | rujiriiii italia 3.1.1.                    | Repair service                              | TEL 039-6058294 FAX 039-6058295                                                                                                    |
| Lithuania                      | Fujifilm Lithuania                         | Technical support<br>& repairs              | TEL 370-5-2130121 info@fujifilm.lt                                                                                                    |
| Malta                          | Ciancio (1913) Co.Ltd.                     | Technical support                           | TEL 0356-21-480500 info@fujifilm.com.mt                                                                                                    |
| Norway                         | Fujifilm Norge AS                          | & repairs<br>Technical support              | TEL 0047-02273<br>http://www.fujifilm.no/ mailto:post@fujifilm.no                                                                                                    |
|                                |                                            | Repair service                              | TEL 0047-55393880                                                                                                    |
| Poland                         | Fuiifim Dalaka                             | Tachnical support                           | http://www.camera.no/mailto:service@camera.no                                                                                                    |
| Polatiu                        | Fujifilm Polska<br>Distribution Sp. z o.o. | Technical support<br>Repair service         | TEL +48-22-517-66-00 fujifilm@fujifilm.pl<br>TEL +48-22-886-94-40 serwis@fujifilm.pl                                                                                            |
| Portugal                       | Fujifilm Portugal, Lda                     | Technical support                           | TEL (351) 226 194 237 finepix@fujifilm.pt                                                                                                    |
| 2                              | CTS-Cardinal Top Systems                   | Repair service                              | TEL (351) 226 194 200 cameras@fujifilm.pt       TEL 4021-230-09-82 cts tirla@hotmail.com                                                                                        |
| Romania                        | Ltd                                        | & repairs                                   |                                                                                                    |
| Russia                         | Fujifilm Electronic<br>Imaging Europe GmbH | Technical support<br>& repairs              | TEL 8 800 200 3854 (Для бесплатных звонков из<br>России)<br>*Для звонков из других стран набирайте +7 800 200 3854<br>http://www.fujifilm-digital.ru/ info@fujifilm-digital.ru  |
| Slovakia                       | Fujifilm Slovakia s.r.o.                   | Technical support<br>Repair service         | TEL 00421 2 33 595 107 fujifilm@fujifilm.sk<br>TEL 00421 2 33 595 119 servis@fujifilm.sk                                                                                        |
| Spain                          | Fujifilm España S.A.                       | Technical support<br>& repairs              | TEL 902012535<br>http://www.fujifilm.es/soporte/ tallersat@fujifilm.es                                                                                                    |
| Sweden                         | Fujifilm Sverige AB                        | Technical support<br>Repair service         | TEL 46 8 506 141 45 kamera@fujifilm.se<br>TEL 46 8 506 141 00 kameraverkstaden@fujifilm.se                                                                                      |
| Switzerland /<br>Liechtenstein | •                                          |                                             | TEL +41 44 855 5154 RepairCenter@fujifilm.ch                                                                                                    |
| The                            | FUJIFILM Electronic                        | Technical support                           | TEL +31(0)102812500 helpdesk@fujifilm-digital.nl                                                                                                    |
| Netherlands                    | Imaging Nederland                          | Repair service                              | TEL +31(0)102812520 camerareparaties@fujifilm-digital.n                                                                                                    |

| Turkey       | Fujifilm Turkiye Sinfo        | Technical support              | TEL +90 212 696 5090 csarp@fujifilm.com.tr                                     |
|--------------|-------------------------------|--------------------------------|--------------------------------------------------------------------------------|
| TUINEY       | A.S.                          | Repair service                 | TEL +90 212 696 5090 csup@rujifilm.com.tr                                      |
| U.K.         | FUJIFILM UK Ltd.              | Technical support              | TEL +44 (0)8700 841310 fujitec@fuji.co.uk                                      |
| U.K.         | FUJIFILM UK LLU.              | Repair service                 | TEL +44 (0)8700 841310 Tujitec@fuji.co.uk                                      |
| Ukraine      | Image Ukraine CJSC            | Technical support              | TEL +44 (0)8700 841514 Tujitec@ruji.co.uk<br>TEL +380-44-4909075 d@fujifilm.ua |
| Ukraine      | illiage okraille CSC          | & repairs                      | 1EL +380-44-49090/3 "d@idjinini.ud                                             |
| MIDDLE EAST  |                               |                                |                                                                                |
| Iran         | Tehran Fuka Co.               |                                | TEL (+98-21)2254810-19 fuka@neda.net                                           |
|              |                               | & repairs                      |                                                                                |
| Israel       | Shimone Group Ltd.            |                                | TEL (+ ) 972 3 9250666 digital@fujifilm.co.il                                  |
|              |                               | Repair service                 | TEL (+ ) 972 3 9250666 khaim@shimone.com                                       |
| Jordan       | Grand Stores Al- Abdali,      |                                | TEL 009626-4646387 gstores@go.com.jo                                           |
|              | Amman / Jordan                | & repairs                      |                                                                                |
| Lebanon      | Fototek S.A.R.L.              | Technical support<br>& repairs | TEL +961 1 252474 fototek@antakiholding.com                                    |
| Qatar        | Techno Blue                   | Technical support              | TEL 00974 44 66 175 prabu@techno-blue.com                                      |
| Saudi Arabia | Emam Distribution<br>Co. Ltd. |                                | TEL 96626978756 service@fujifilm.com.sa                                        |
| Syria        | Film Trading Company          | Technical support              | TEL + 963 11 2218049 f.t.c@Net.SY                                              |
|              |                               | Repair service                 | TEL + 963 21 4641903 filmtradin@Net.SY                                         |
| U.A.E.       | Grand Stores                  | Technical support<br>& repairs | TEL + 971-4-2823700 photography@grandstores.ae                                 |
| Yemen        | Al-Haidary Trading            | Technical support              | TEL 00967-1-503980                                                             |
|              |                               | Repair service                 | TEL 00967-1-503977                                                             |
| AFRICA       |                               |                                |                                                                                |
| Egypt        | Foto Express Egypt            | Technical support<br>& repairs | TEL (202) 7762062 fotoegypt@access.com.eg                                      |
| Kenya        | Fuji Kenya Ltd                | Repair service                 | TEL (254-20)4446265-8 info@fujifilm.co.ke                                      |
| South Africa | Cameratek CC.                 | Technical support<br>& repairs | TEL +27 11 251 2400 www.cameratek.co.za                                        |
| OCEANIA      |                               |                                |                                                                                |
| Australia    | FUJIFILM Australia            | Technical support              | TEL 1800 226 355 digital@fujifilm.com.au                                       |
|              | Pty Ltd                       | & repairs                      |                                                                                |
| Fiji         | Brijlal & Co. Ltd             | Technical support<br>& repairs | TEL (679)3304133 kapadia@connect.com.fj                                        |
| New          | Phocidis SARL                 | Technical support              | TEL (00 687) 25-46-35 phocidis@phocidis.nc                                     |
| Caledonia    |                               | & repairs                      |                                                                                |
| New Zealand  | Fujifilm NZ Ltd               |                                | TEL +64-9-4140400 glenn.beaumont@fujifilm.co.nz                                |
|              | -                             | & repairs                      | 5 2 9                                                                          |
|              | Oceania PNG Limited           |                                | TEL +675 3256411 oceania@daltron.com.pg                                        |

| ASIA        |                           |                   |                                                       |
|-------------|---------------------------|-------------------|-------------------------------------------------------|
| Hong Kong   | Fuji Photo Products       | Technical support | TEL (852)2406 3287 rsd@chinahkphoto.com.hk            |
|             | Co., Ltd.                 | & repairs         |                                                       |
| Indonesia   | PT. Modern                | Technical support | TEL +62 021 45867187 assd_kmrsrv@modernphoto.co.id    |
|             | Internasional, Tbk.       | & repairs         |                                                       |
| Malaysia    | FUJIFILM (Malaysia) Sdn.  | Technical support | TEL 603-55698388 technical@fujifilm.com.my            |
|             | Bhd.                      | Repair service    | TEL 603-55698388 camera@fujifilm.com.my               |
| Philippines | YKL Development & Trdg.   | Technical support | TEL 632-7436601~06                                    |
|             | Corp.                     |                   | info@yklcolor.com                                     |
|             |                           | Repair service    | TEL 632-7436601~06 techop_services@yklcolor.com       |
| Singapore   | FUJIFILM (Singapore)      | Technical support | TEL 65-6380 5557 service@fujifilm.com.sg              |
|             | Pte Ltd                   | & repairs         |                                                       |
| South Korea | Korea Fujifilm Co., Ltd.  | Technical support | TEL +82-2-3282-7363 photo@fujifilm.co.kr              |
|             | Yonsan AS Center          | Repair service    | TEL +82-2-701-1472 1bowl@hanmail.net                  |
|             | (Fujidigital)             |                   |                                                       |
|             | Kangnam AS Center         | Repair service    | TEL +82-2-2203-1472 nurijili@hanmail.net              |
|             | (Digitalgallery)          |                   |                                                       |
|             | Busan AS Center (Digital- | Repair service    | TEL +82-51-806-1472 merahan@yahoo.co.kr               |
|             | Sewon)                    |                   |                                                       |
| Taiwan      | Hung Chong Corp.          | Technical support | TEL 886-2-6602-8988 dah@mail.hungchong.com.tw         |
|             |                           | & repairs         |                                                       |
| Thailand    | FUJIFILM (Thailand) Ltd.  | Technical support | TEL +662-2706000 ext. 751,752                         |
|             |                           |                   | Dusit_Suriyong@fujifilm.co.th yaowarat@fujifilm.co.th |
|             |                           | Repair service    | TEL +662-2706000 ext.761,762 warin@fujifilm.co.th     |
| Vietnam     | International Minh Viet   | Technical support | TEL +84-8-4135740 ext. 322 diep.phanthithanh@imv.     |
|             | Co., Ltd.                 | & repairs         | com.vn                                                |

| Мето |  |
|------|--|
|      |  |
|      |  |
|      |  |
|      |  |
|      |  |
|      |  |
|      |  |
|      |  |
|      |  |
|      |  |
|      |  |
|      |  |
|      |  |
|      |  |
|      |  |
|      |  |
|      |  |
|      |  |
|      |  |
|      |  |
|      |  |
|      |  |
|      |  |
|      |  |
|      |  |
|      |  |

### FUJIFILM

FUJIFILM Corporation 7-3, AKASAKA 9-CHOME, MINATO-KU, TOKYO 107-0052, JAPAN http://www.fujifilm.com/products/digital\_cameras/index.html

Download from Www.Somanuals.com. All Manuals Search And Download.

Free Manuals Download Website <u>http://myh66.com</u> <u>http://usermanuals.us</u> <u>http://www.somanuals.com</u> <u>http://www.4manuals.cc</u> <u>http://www.4manuals.cc</u> <u>http://www.4manuals.cc</u> <u>http://www.4manuals.com</u> <u>http://www.404manual.com</u> <u>http://www.luxmanual.com</u> <u>http://aubethermostatmanual.com</u> Golf course search by state

http://golfingnear.com Email search by domain

http://emailbydomain.com Auto manuals search

http://auto.somanuals.com TV manuals search

http://tv.somanuals.com